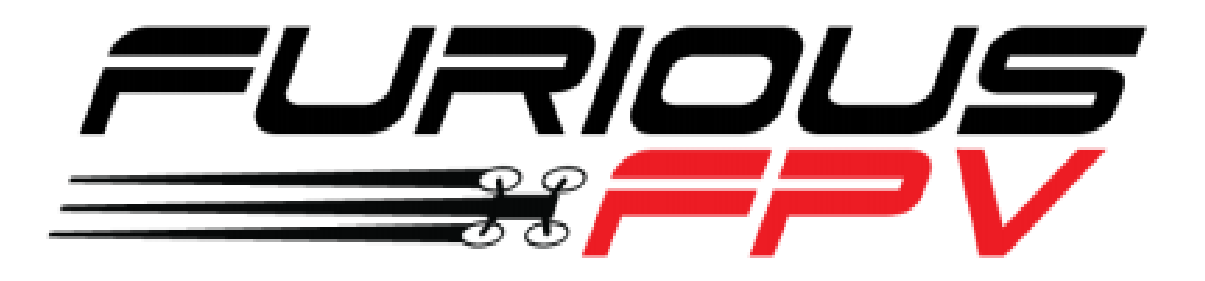

# *FURIOUS TRUE-D DIVERSITY RECEIVER V3.5*

## *BENUTZERHANDBUCH*

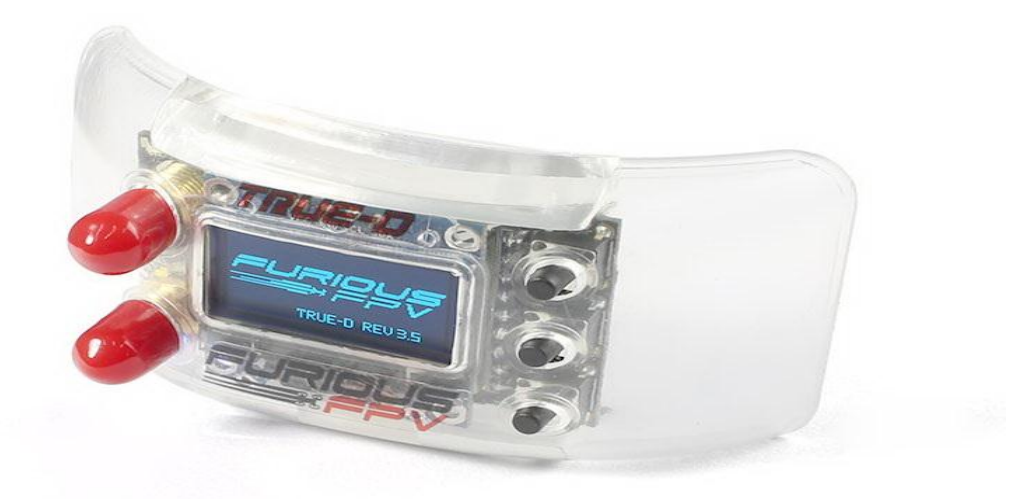

**Please contact us if you need further assistance:**

Tech support: [tech@furiousfpv.com](mailto:tech@furiousfpv.com) Sales support[: sales@furiousfpv.com](mailto:sales@furiousfpv.com) Website[: http://furiousfpv.com/](http://furiousfpv.com/)

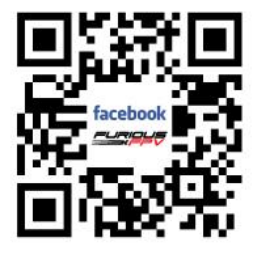

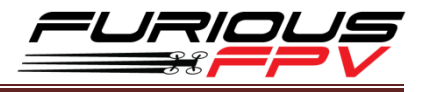

#### **Einführung**

Das Furious TRUE-D V3.5 ist eine weiterentwicklung des beliebtesten Diversity-Systems auf dem heutigem Markt. Mit der Version V3.5 haben wir das TRUE-D verfeinert und bieten ein konkurrenzloses System an. Es wurde entworfen um Ihr FatShark-Erlebnis zu optimieren, so wie es noch kein anderes verfügbares Empfängersystem heute hat.

Mit einer neuen Firmware, die einfacher zu bedienen und leistungsfähiger ist als je zuvor, nutzt der Furious TRUE-D V3.5 einen neuen USB-Port für einfache Firmware-Updates. Dadurch wird eine neue Firmware-Installationen schmerzlos einfach und auf den Punkt. Es fügt auch zusätzliche Module hinzu, um Wärme zu zerstreuen, der V3.5 integriert auch einen eingebauten Niederspannungssummer, der Piloten mit entscheidender Warnung liefert, wenn die Stromversorgung niedrig wird.

Dieses neue Design ermöglicht es uns auch die eingebaute FatShark-Hardware zu nutzen. Somit kann man die An/Aus Knöpfe der Fatshark Brille benutzen.

Mit allen neuen V3.5-Fähigkeiten, sind Sie nur ein Augenblick weit weg von dem besten FPV-Upgrade das heute verfügbar ist. Erleben sie die epische Ebenen der FPV Klarheit, die gesehen werden müssen, um es zu glauben.

### **Eigenschaften**

- True Diversity System Funktionalität
- Smooth Switch Video Switching Technologie
- Raceband Kanal bereit
- Mehrere Kanal-Modi Auto, Manual & Arbeitsmodi
- Ultra kompakt
- Eingebauter, leichtsichtiger OLED-Bildschirm für das Ultimate In Setup Ease
- Ergonomische neue Kunststoff Abdeckung & robuste 3-Taste eingebaut
- Einfache Drucktaste über FatShark Goggles oder TRUE-D System
- Erhöhte RSSI mit verbessertem Antennenumschaltalgorithmus
- Eingebauter Low Power Buzzer

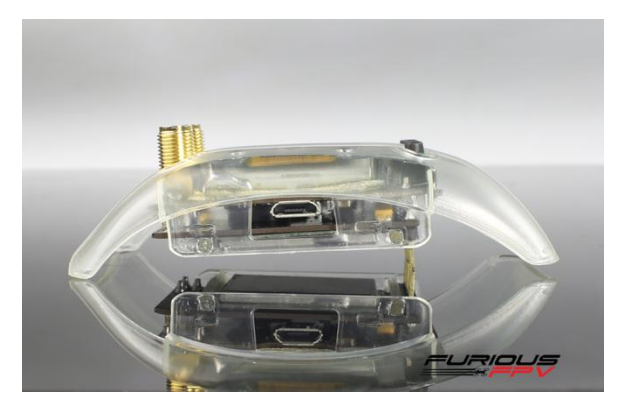

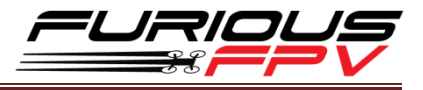

- Getrennte Module zur Verringerung der thermischen Belastung
- Neuer Micro USB Typ B Port für einfache Firmware Updates
- Besserer Schutzmechaniker des OLED-Schirmes wärend des Transports
- Neues Verriegelungssystem zwischen True-D-Karten und Deckel zur Vermeidung von Kurzschlüssen

#### **Technische Daten**

- SMA Style: SMA Jack Connector / Female
- Arbeitsfrequenz : 5.8GHz
- Eingangsleistung : 5V
- Kompatibilität:
	- FatShark Dominator V1, V2 & V3 goggles
	- Fatshark HD V1, V2 & V3 goggles
- Anzahl der Kanäle : 48 Kanäle

### **Produktaufbau**

- **Rote LED signal** ist aktiviert wenn das True-D module antenna B benutzt
- **Blaue LED signal** ist aktiviert wenn das True-D module die antenna B benutzt
- **Grüne LED signal** ist aktiviert beim Auswählen des True-D Modul
- **Der USB-Port** ist für Firmware- und Logo-Updates mit integriertem FTDI
- **Die Aufwärts- und Abwärts-Taste** wird verwendet, um den Auswahlcursor in die gewünschte Richtung der Menüführung auszuwählen.
- **Select-Taste** bestätigt die markierte Auswahl
- **SMA Antenne** weiblich. Kompatibel mit vielen beliebten Antennen

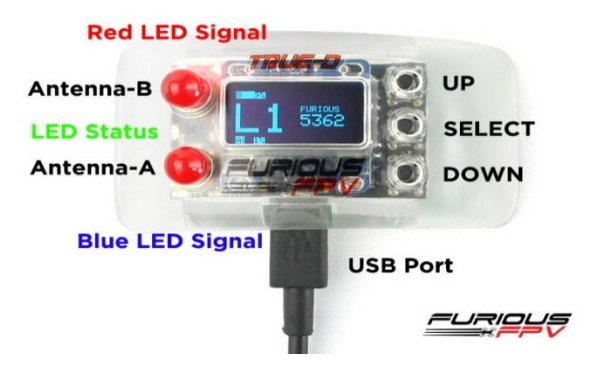

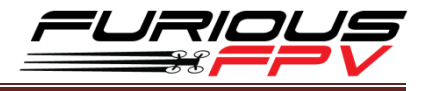

#### **Verwendung**

The Furious True-D V3.5's diagram:

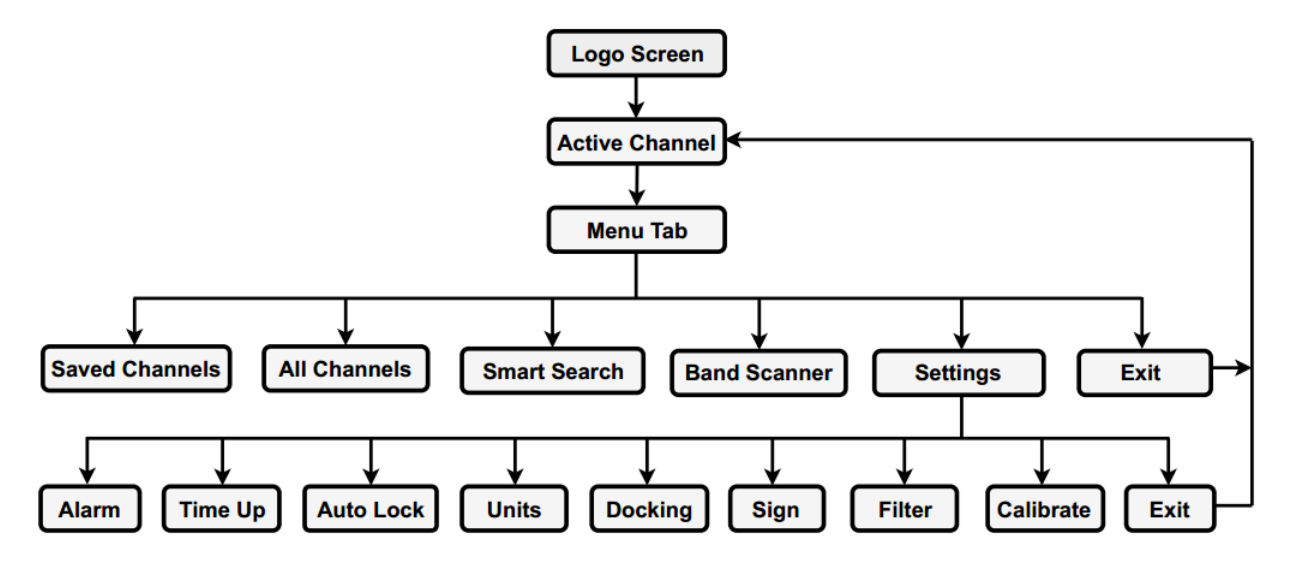

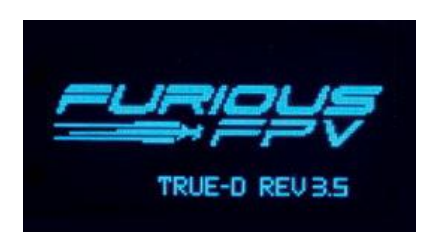

 **Logo-Bildschirm:** Beim Einschalten der Fatshark-Schutzbrille zeigt der OLED-Bildschirm das Logo und die aktuelle Firmware-Revision an. Sie können stolz Ihr persönliches Rufzeichen / Pilotenname, Logo oder Teamlogo anzeigen lassen.

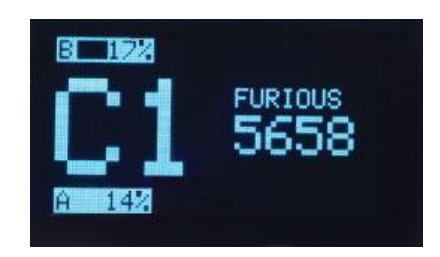

 **Aktive Kanäle:** Zeigen Sie das aktuelle Band, die Kanalnummer und die Frequenz mit Ihrem konfigurierten Rufzeichen an. Sie können auch die nativen Fatshark-Kanaltasten verwenden, um die Kanäle zu wechseln.

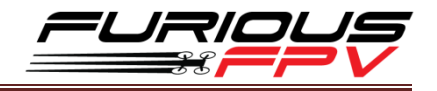

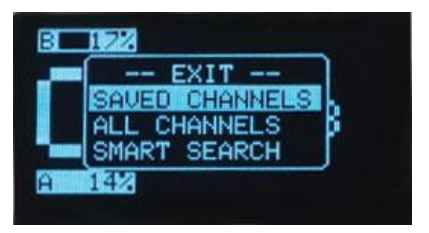

 **Gespeicherte Kanäle:** Um den Kanal zu speichern, den du wählen möchtest, um beim nächste Mal zu starten und um einen unerwünschten Kanal zu löschen. Wenn Sie die Auswahltaste ca. 3s drücken, können Sie speichern / löschen / verlassen. Sie können bis zu 8 Kanäle speichern. Die standardmäßigen gespeicherten Kanäle sind C1 bis C8.

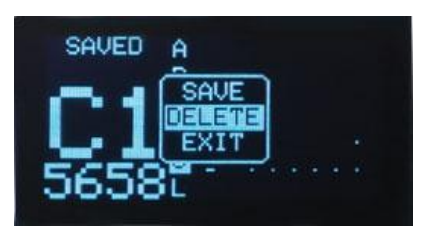

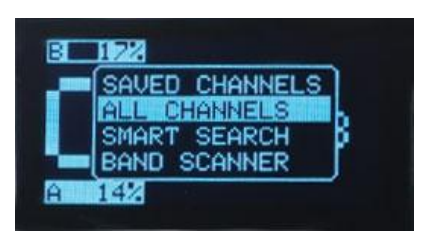

 **Alle Kanäle:** Zeigen Sie alle Bands, Kanalnummer und Frequenzen mit Ihrem konfigurierten an. Sie können Detail sehen, indem Sie die Auswahltaste ca. 3s drücken.

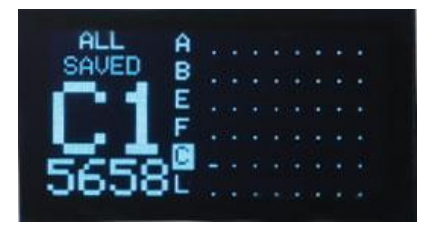

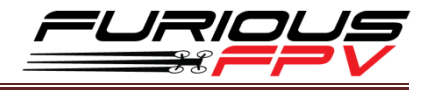

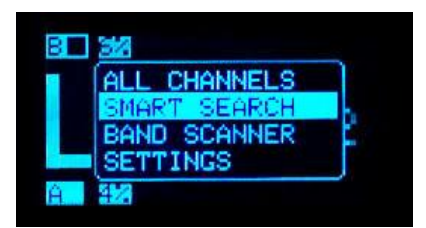

 **Smart Search:** Das True-D-Modul findet automatisch alle erkannten Kanäle mit entsprechender Signalstärke.

**Hinweis:** Bei Verwendung der SMART SEARCH-Funktion erkennt das True-D-Modul Kanäle, die mit Ihrer VTX-Sendefrequenz übereinstimmende nächste Frequenz haben und die Kanäle, die Sie gespeichert haben, Bitte stellen Sie sicher, dass Sie Ihren genauen Kanal auswählen.

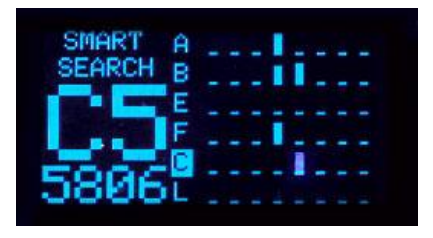

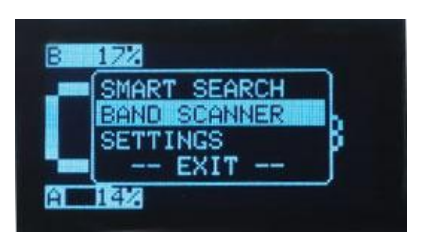

 **Band Scanner:** Wird verwenden um das aktuelle Broadcast-Band, Kanäle und Frequenzen eines eingeschaltetem Video-Sender zu bestimmen. Identifizieren Sie einen potenziellen Kanal, Band und Frequenz mit geringem Rauschen für optimale Nutzung. Finden Sie schnell einen Piloten / VTX für das Betrachten, die Fehlersuche und sogar die Lokalisierung Ihrer verlorenen Drohne, indem Sie die Signalstärke beobachten.

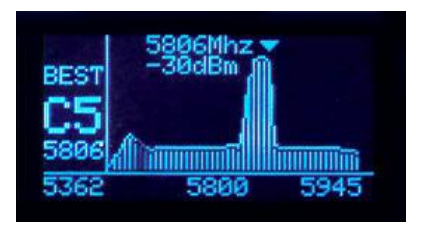

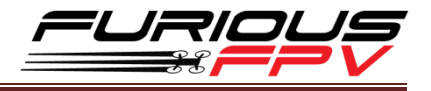

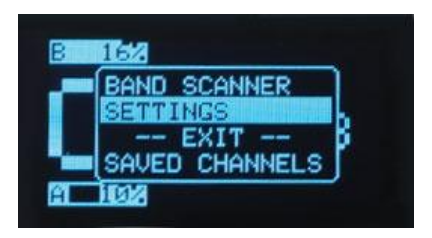

 **Einstellungen:** Das Einstellungsmenü wird verwendet, um die True-D-Modulfunktionen zu konfigurieren.

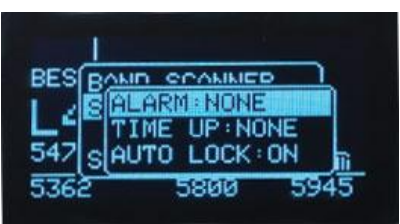

 **Alarm:** Buzzer warnt Sie bei konfiguriertem niedrigem Signalpegel. Die Optionen sind wie folgt: Keine, 25%, 35% und 50%. Wenn ein niedriges Signal auf der Antenne A erkannt wird, wird der Summer ein Piepton und wenn ein niedriges Signal auf der Antenne B erkannt wird, wird der Summer ein Signalton.

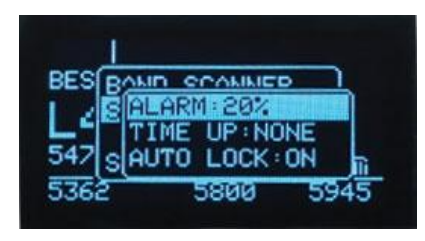

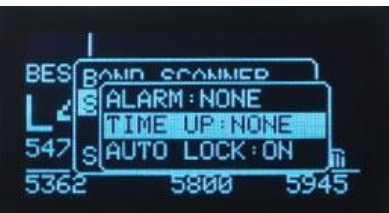

 **Time Up:** Eine akustische Warnung kann so konfiguriert werden, dass sie Sie aufmerksam macht, wenn die Brille eingeschaltet ist. Die Optionen sind wie folgt: Keine, 15 Minuten, 30 Minuten, 45 Minuten.

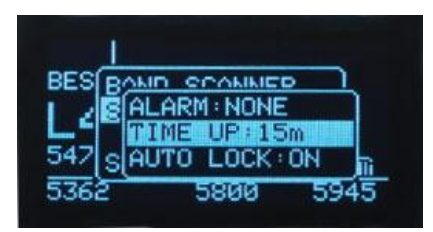

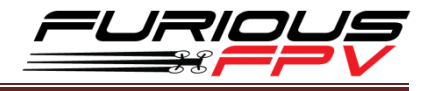

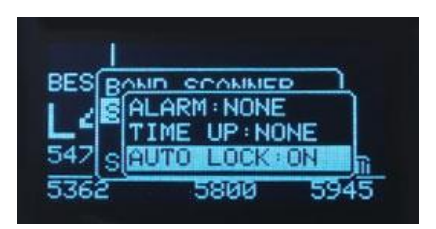

 **Automatische Sperre:** So installieren Sie im Einstellungsmenü EIN / AUS. Wenn Sie den "ON" -Modus wählen, wird der Bildschirm nach 10 Sekunden automatisch gesperrt. Wenn Sie den "OFF" -Modus wählen, wird der Bildschirm kontinuierlich angezeigt.

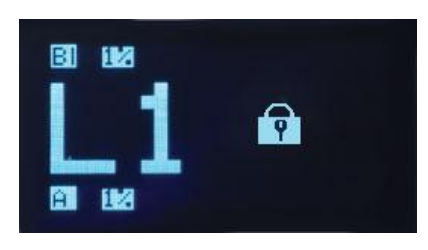

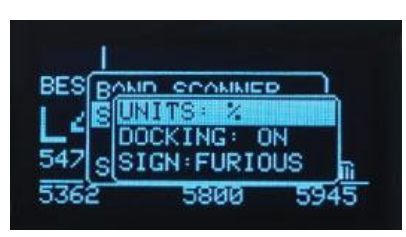

**Einheiten:** Zeigt Wellen index in % oder dBm.

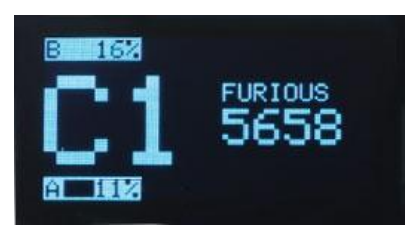

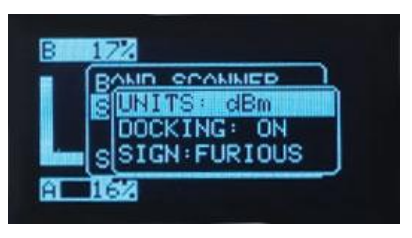

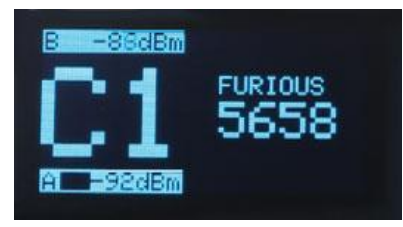

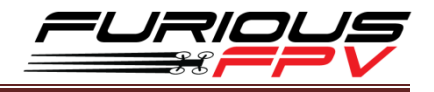

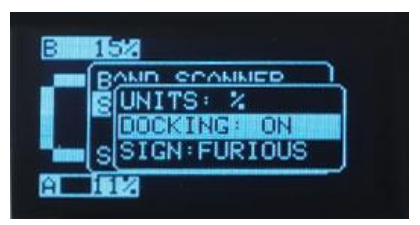

 **Docking:** Zur Ein / Aus-Einstellung im Einstellungsmenü. Wenn du den "ON" -Modus wählst, wird True-D mit Docking des Furious FPV Modul eingerichtet. Wenn du den "OFF" - Modus wählst, wird True-D mit der Fatshark Brille eingerichtet und man kann die Tasten der Fatshark benutzen zum einstellen.

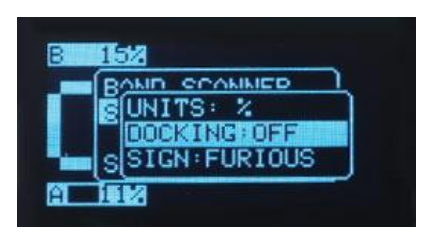

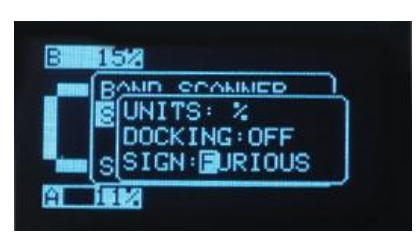

 **Zeichen:** Konfiguriere dein Logo / Pilotname oder Text, der auf deiner Brille angezeigt werden soll während dem fliegen. Sie können bis zu 9 alphanumerische Zeichen und Symbole verwenden.

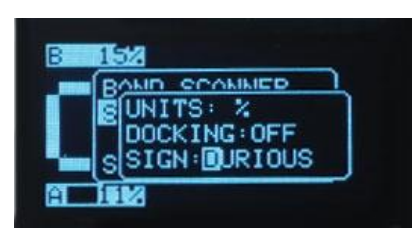

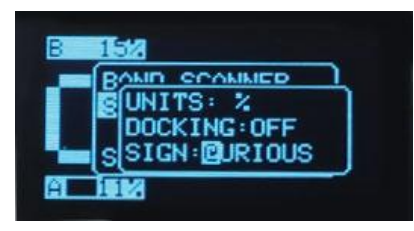

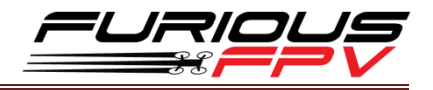

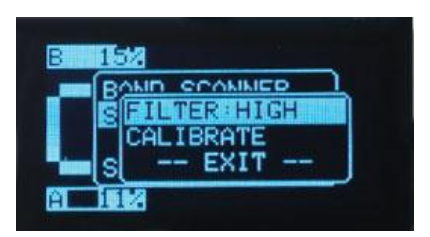

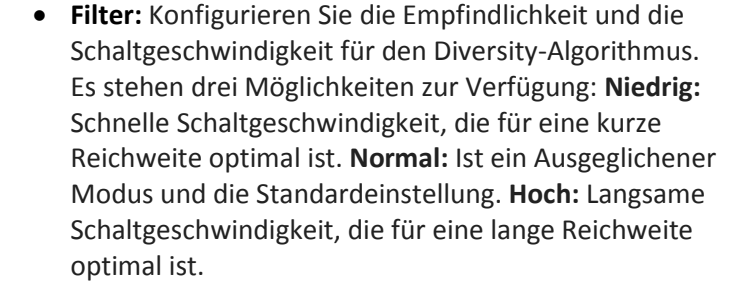

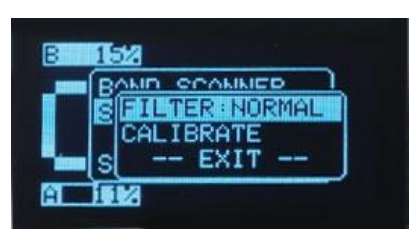

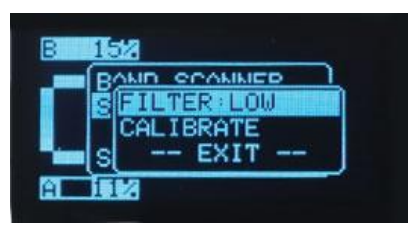

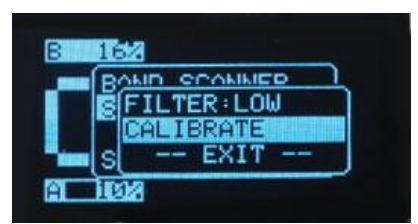

 **Kalibrieren:** Verwenden Sie dieses Menü, um die True-D-Module zum ersten Mal zu kalibrieren. Es wird dringend empfohlen, bei der Verwendung eines anderen Video-Senders neu zu kalibrieren.

## **Kalibrieren**

#### **Warum mann das True-D modul Kalibrieren muss?**

Ein Diversity-Empfängersystem beinhaltet zwei Empfänger, die zu einem einzigen Paket verbaut sind, so dass der Pilot mit zwei verschiedene Antennensysteme für ein maximales Videobild und Klarheit sorgen kann. Die zwei Empfängern die von dem Algorithmus verwendet wird und die beiden einzelnen Modulen mit konstanten Zahlenbeliefert um für die Berechnung des besten Videosignals in der Brille sorgt.

**Notiz:** Nachdem sie die Firmware updaten müssen sie das True-D modul erneut kalibrieren

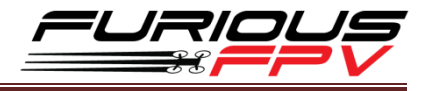

#### **Wie ich mein True-D modul kalibriere muss**

• Schritt 1 : Fügen sie das True-D modul in die Fatshark Brille ein.

**Notiz :** Stellen sie sicher das alle verbindungs Pins des True-D moduls korrect einrasten wenn sie dieses in die Fatshark Brille einfügen.

- Schritt 2 : Stöbseln sie die Batterie ein und stellen sie sicher das der RX in der Fatshark Brille eingeschaltet ist.
- Schritt 3 : Schalten sie ihren VTX "Video Transmitter" an.
- Schritt 4 : Drücken sie den Select Knopf und öffnen sie das Navigations Menu.
- Schritt 5 : Drücken sie den Down Knopf um zu dem Einstellungs Menü zu gelangen

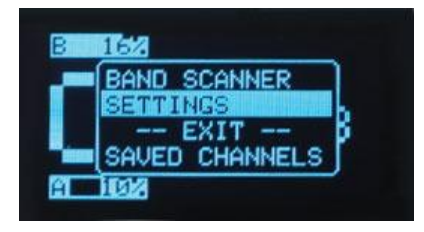

 Schritt 6: Im Einstellungs menu gehen sie mit hilfe des Down Knopfes bis zur kalibrirungs funktion und drücken sie anschliesend den Select Knopf. Befolgen sie nun den angegebenen Instruktionen auf dem OLED Schirm.

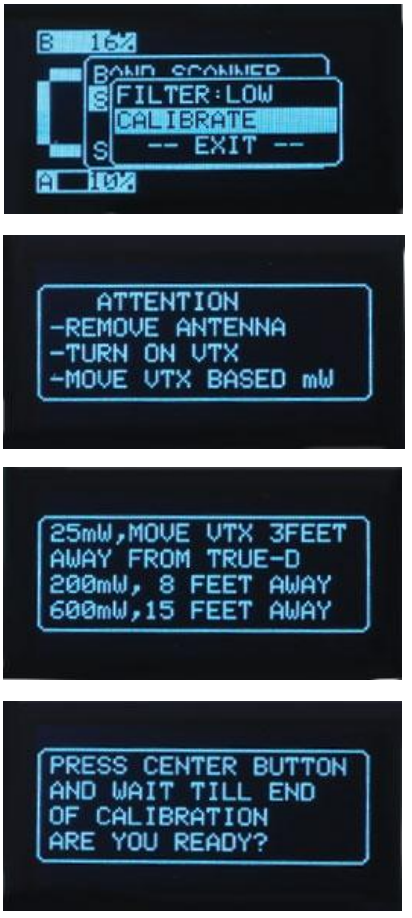

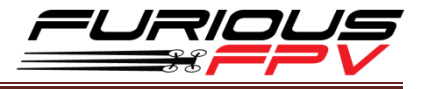

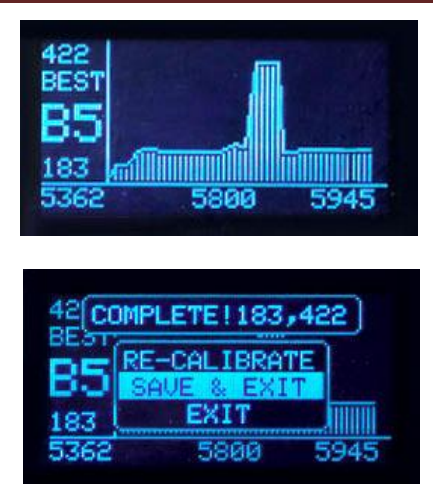

 Schritt 7: Drücken sie den Select Knopf um entweder zu speichern+Beenden oder einfach nur beenden. Anschliessend befinden sie sich wieder auf dem "Kanal übersicht"

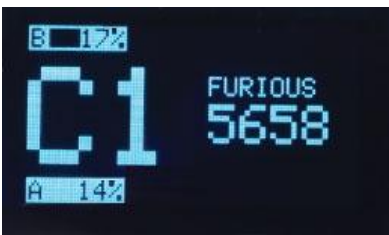

**Notiz:**

- RSSI Standard Wert beim Kalibrieren von True-D modul
	- **Min: 190 ± 30**
	- **Max: 400 ± 400**
- Wenn die RSSI messwerte sich nicht in den oben angegebenen Grenzwert befindet sollten sie versuchen ihren Quadcopter/Drone näher Zum True-D modul rücken.

#### **Support**

Der Wiederverkäufer, bei dem sie Ihr Produkt gekauft haben, ist die erste Ansprechpartner für Unterstützung. Wenn Sie Probleme mit Ihren FuriousFPV Produkten haben, wenden Sie sich bitte zuerst an ihn und auch bei Probleme mit Geräten anderer Marken die allgemeine Unterstützung für FuriousFPV Produkte bieten.

**Bitte kontaktieren Sie uns, wenn Sie weitere Hilfe benötigen:**

Techischer support[: tech@furiousfpv.com](mailto:tech@furiousfpv.com) Verkaufs support: [sales@furiousfpv.com](mailto:sales@furiousfpv.com)

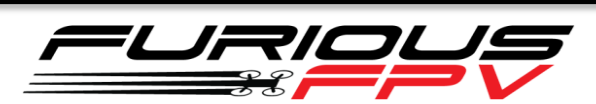

*Danke das sie unser Produkt nutzen*